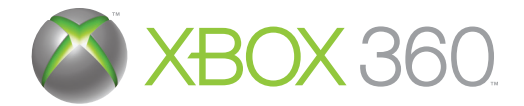

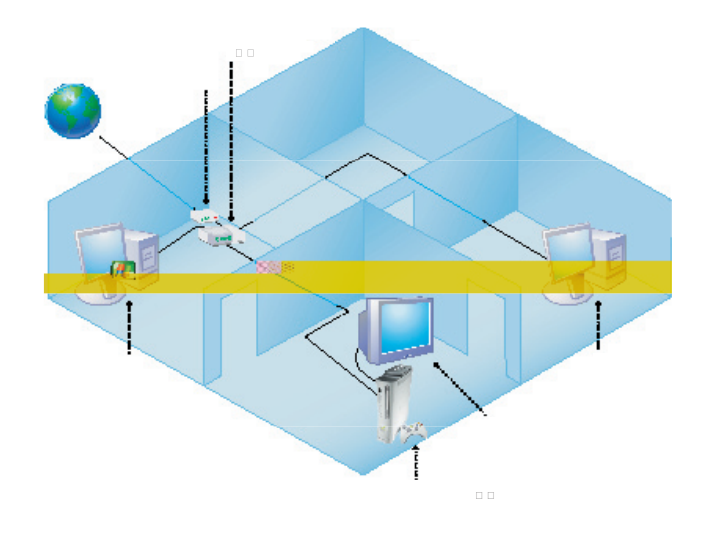

 $\mathbb{R}^d$  and devices are devices as connected to the network using  $\mathbb{E}^{\mathcal{A}}$  . In this case  $\mathbb{E}^{\mathcal{A}}$ confi guration, the computer running Windows Media Cen

B. Wireless Network Connections 802.11a,

In this network configuration, all  $\overline{\mathbf{G}}$  guaration, all  $\overline{\mathbf{G}}$  components are devices are devices are devices are devices are devices as connected to the network using Ethernet cables, except for the 802.11a or 802.11g wireless adaptor.

 tool you can use to improve wireless video quality. To use the Network Performance Tuner, go to your PC, click Start, point to All Programs, point to Accessories, point to Media Center, and

wireless 802.11a access point for the second second second second second second second second second second second second second second second second second second second second second second second second second second se 母 价质 T

800 **11b or 802** 

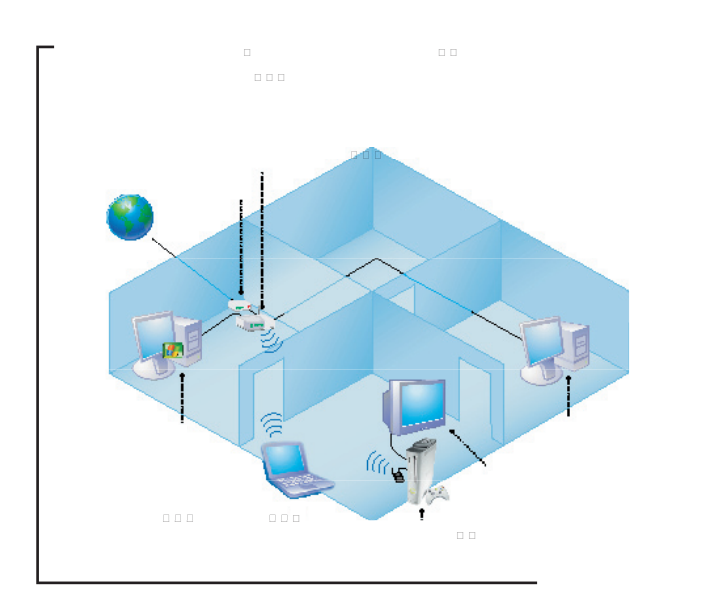

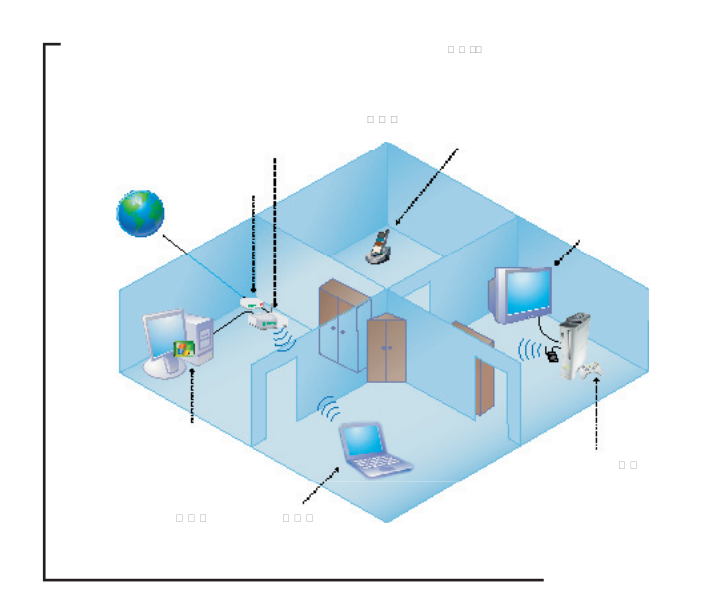

network, follow these guidelines:  $1.5\leq \epsilon$  and set up the access point of  $\epsilon$ 

 • Use a recommended dual 802.11a/802.11g (A+G) access point or router, or an 802.11a access point or router. For a http://www.microsoft.com/windowsxp/mediacenter/partners/ dfor  $\frac{p}{p}$  . • When using a dual A+G access point or router, make sure the 802.11a and 802.11g networks have different, unique different, unique different, unique different, unique network names (SSIDs).  $\mathbf{v} = \mathbf{v} \cdot \mathbf{v}$  and  $\mathbf{v} = \mathbf{v} \cdot \mathbf{v}$  and  $\mathbf{v} = \mathbf{v} \cdot \mathbf{v}$  and  $\mathbf{v} = \mathbf{v} \cdot \mathbf{v}$  and  $\mathbf{v} = \mathbf{v} \cdot \mathbf{v}$ 2. Locate and position the Xbox 360 console, access point and • Before you position the Xbox 360 console, imagine a straight

line. Obstructions include such items as TVs, cabinets, other electronics, and furniture.

access point or router, use 802.11a for the Media Center PC and Xbox 360 console. Use 802.11g for other wireless • To help you improve video quality, use the Media Center Extender Network Performance Tuner. To use the Media Center Extender Network Performance Tuner Tuner, see section B. networks. Adjusting them or changing your 802.11g wireless • 802.11b wireless networking devices, microwave ovens, 2.4 GHz cordless phones, 2.4 GHz baby monitors. • Other wireless networks, for example those from

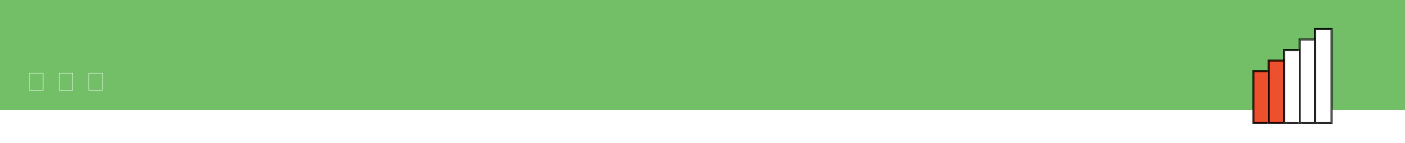

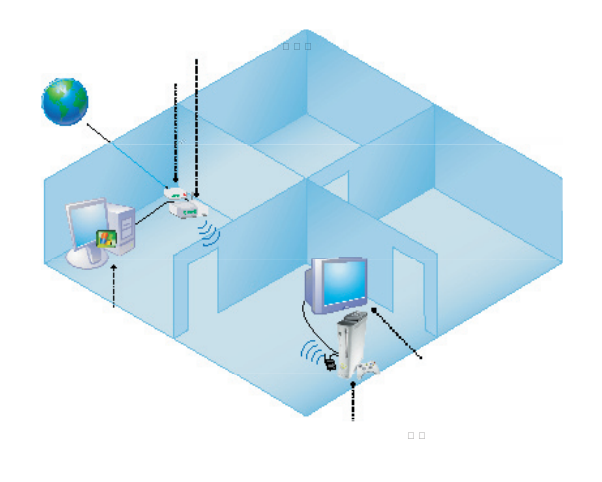

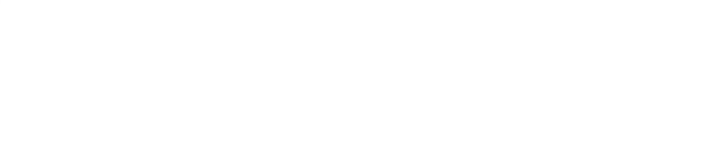

Two wireless networks Poor and the poor and the poor and the poor and the poor and the poor and the poor and t

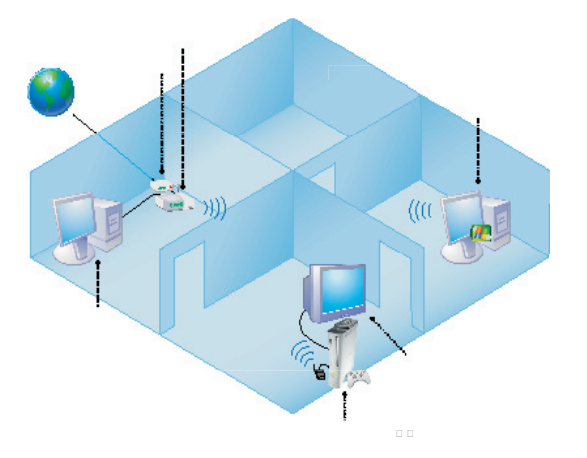

the same time. Most home networks do not have the wireless connection.